#### **Shopping JDBC, Datasource, Jasper Report**

**Óbudai Egyetem**, Java Enterprise Edition Műszaki Informatika szak Labor 12

Bedők Dávid 2016**.**03.26**.** v0.2

## **Feladat**

Készítsünk el egy **bevásárló listákat** (számlákat) nyilvántartó alkalmazást, mely a tranzakciókat listázó webes felületből, és azok részleteit tartalmazó dinamikus **PDF riportok**ból álljon.

A persistence réteg ezúttal nélkülözze mind a JPA-t, mind egyéb JDBC library-ra épülő framework használatát (pl. MyBattis), **natív JDBC lekérdezések**kel dolgozzunk, miközben természetesen a DataSource-ot a JBoss alkalmazás szerverben konfiguráljuk.

Készítsünk el egy standalone Java alkalmazást is, mely véletlenszerű tranzakciók létrehozását legyen hívatott megoldani, szintén mindenféle JDBC-re épülő framework használata nélkül. <sup>2</sup>

#### **Ismeretszerzés**

A feladat során megismerkedünk a Java adatbáziskezelés "alapvető építőkövével", a **JDBC API** használatával, mind standalone mind enterprise környezetben.

A PDF riportok előállítását pedig a **Jasper Report Library** API-ját fogjuk megismerni, és az **iReport** alkalmazás használatába is betekintünk.

# **Projekt**

# GIT **Noejee\jboss\shopping**

Adatbázis: database\create-schema.sql Táblák:

- productcatalog
- product (FK: product\_productcatalog\_id)
- transaction
- item (FK: item\_transaction\_id, FK: item\_product\_id)

## **Stuktúra**

#### **shopping** (root project)

- **sh-weblayer** [WAR] webmodule
- **sh-report** [JAR] ejbmodule
- **sh-loader** (standalone)

A **zöld** projektek részei az [EAR] deploymentnek.

## **Loader standalone alkalmazás**

A "szokásos" Java plugin gradle script elemeken kívül elsősorban a megfelelő JDBC driver-t kell elhelyeznünk a classpath-on.

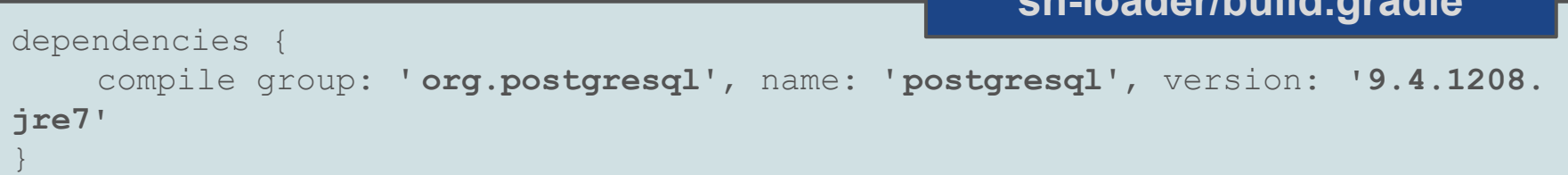

Csatlakozni és natív lekérdezéseket végrehajtani egy RDBMS adatbázison (melyhez van JDBC driver), nagyon egyszerű. A Java SE egyértelmű API-t biztosít mindehhez. Készítsünk el egy "wrapper" osztályt, mely kényelmesebbé teszi a csatlakozást és a lekérdezéseket (class DataService).

**sh-loader/build.gradle**

## **Csatlakozás**

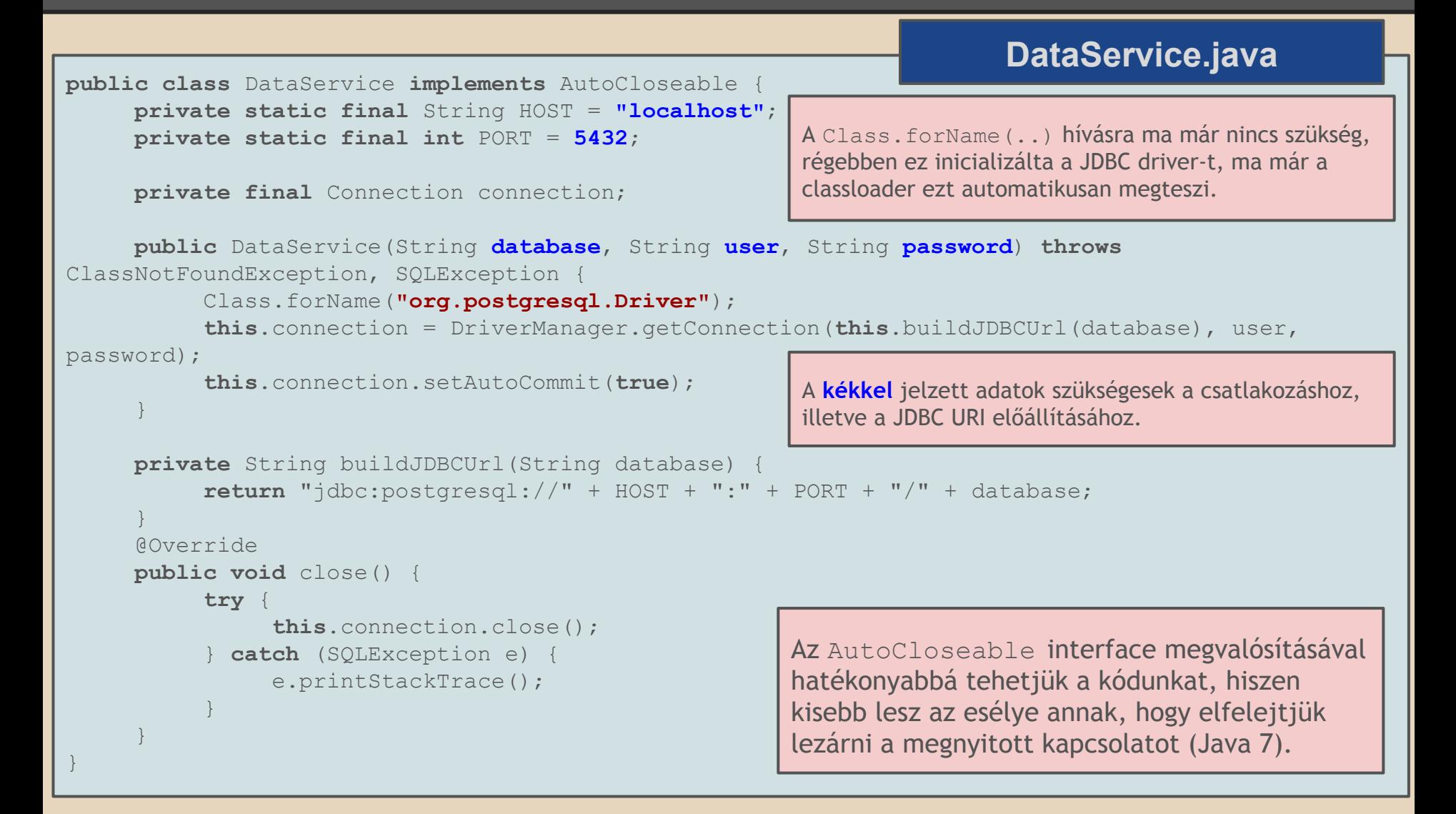

## **Működés**

- Ahhoz, hogy új tranzakciókat hozzunk létre, szükség lesz minden tranzakció esetén 1 transaction rekord, és néhány item rekord létrehozására.
- A tranzakció elemei már katalógusban lévő termékekre (product) hivatkoznak, ezek előzetes betöltése szükséges, majd ezek közül a betöltő alkalmazás véletlenül fog választani, hogy épp melyik kerül fel az aktuális számlára.
- A betöltött termékeket egy **ProductCatalog** példányban fogjuk tárolni, melyben egy listányi **Product** fog helyet kapni.
- Bár a JDBC nem type-safe, az alkalmazásunk sem lesz az, viszont a nem type-safe viselkedést kizárólag a beolvasás során szenvedjük el. **89 kilometer a szenvedjük elette a szenve**s szenvedelette a szenvedelette a szenvedelette

## **Termék modellje**

```
public class Product {
     private long id;
     private String name;
     private ProductCategory category;
     private double price;
     public Product(long id, String name, ProductCategory category, double price) {
          this.id = id;this.name = name;
          this.category = category;
          this.price = price;
     }
     // getters/setters/toString()...
}
                                                                           Product.java
                                                      A ProductCatalog osztály egy List<Product>-ot 
                                                      kezel, melyet az add(long id, String name, 
                                                      ProductCategory category, double price)
                                                      metódus segítségével tudunk bővíteni.
```

```
public enum ProductCategory {
     BAKERY("bakery"),
     COLD CUTS("cold cuts"),
     DAIRY PRODUCTS("dairy products"),
     BAKING("baking"),
     HOUSEHOLD("household");
     private final String label;
```
}

}

```
private ProductCategory(String label) {
     this.label = label;
```
#### **ProductCategory.java**

Adatbázisban a "label"-nek megfelelő értékek találhatóak meg. Ezek beolvasás során a fromLabel() metódus segítségével tudnak majd az enum egy-egy értéke lenni.

**public static** ProductCategory fromLabel(String label) { … }

#### **Termékek betöltése**

}

```
public ProductCatalog loadProductCatalog() throws SQLException {
     final ProductCatalog catalog = new ProductCatalog();
     Statement statement = null;
     ResultSet rs = null;
     try {
          statement = this.connection.createStatement();
          final String query = "SELECT product id, product name, productcategory name,
product price FROM product INNER JOIN productcategory ON ( productcategory id =
product productcategory id )";
          rs = statement.executeQuery(query);
          while (rs.next()) {
               final long id = rs.getLong("product_id");
               final String name = rs.getString("product_name");
               final String categoryName = rs.getString("productcategory_name");
               final double price = rs.getDouble("product_price");
               final ProductCategory category = ProductCategory.fromLabel(categoryName);
               catalog.add(id, name, category, price);
          }
     } catch (final SQLException e) {
          e.printStackTrace();
     } finally {
          if (rs != null) { rs.close(); }
          if (statement != null) { statement.close(); }
     }
     return catalog;
                                                                          DataService.java
```
## **Véletlen adatok generálása**

Az új tranzakció adatait pszeudo véletlen számok álal vezérelve fogjuk létrehozni.

Ennek érdekében a projekt tartalmaz egy ContentGenerator osztály, mely képes az alábbi műveletekre:

- Date generateDate() véletlen dátum
- int generateQuantity() véletlen mennyiség
- int generateNumberOfItems() véletlen darabszám
- String generateSentence() véletlen mondat

E segítségével már csupán egy **item** illetve egy **transaction** rekord beszúrását megvalósító metódust kell elkészíteni a DataService osztályba.

## **Tranzakció elem beszúrása**

```
public void addItem(long transactionId, ProductCatalog catalog) throws
SQLException {
    final String insertItem = "INSERT INTO item ( item transaction id,
item product id, item quantity ) VALUES (?, ?, ?)" ;
    PreparedStatement statement = this.connection.prepareStatement(insertItem);
    statement.setLong(1, transactionId);
    statement.setLong(2, catalog.getRandomProduct().getId());
    statement.setInt(3, this.generator.generateQuantity());
    System.out.println(statement.toString());
    statement.executeUpdate();
}
                                                                  DataService.java
                                           A tranzakció létrehozása után tudjuk ezt a 
                                           metódust tetszőleges számban meghívni (annak 
                                           érdekében, hogy a tranzakcióhoz bekössük a 
                                           tételeket).
```
#### **Tranzakció beszúrása**

**DataService.java**

```
public long addTransaction(final ProductCatalog catalog) throws SQLException {
     long transactionId = -1;
     final String insertTransaction = "INSERT INTO transaction ( transaction_date, 
transaction comment ) VALUES (?, ?)";
```
PreparedStatement statement = this.connection.prepareStatement(insertTransaction,

```
Statement.RETURN GENERATED KEYS) ;
     statement.setDate(1, this.generator.generateDate());
     statement.setString(2, this.generator.generateSentence());
```
A RETURN\_GENERATED\_KEYS paraméter végett lesz lehetőségünk az insert során létrejött új ID-k utólagos lekérdezésére.

```
System.out.println(statement.toString());
```

```
statement.executeUpdate();
```

```
try (ResultSet generatedKeys = statement.getGeneratedKeys()) {
     if (generatedKeys.next()) {
          transactionId = qeneratedKeys.getLong(1);
     }
```
**final int** numberOfItems = **this**.generator.generateNumberOfItems();

```
for (int i = 0; i < numberOfItems; i++) {
     this.addItem(transactionId, catalog);
}
```
Új elemek beszúrása.

```
return transactionId;
```
}

}

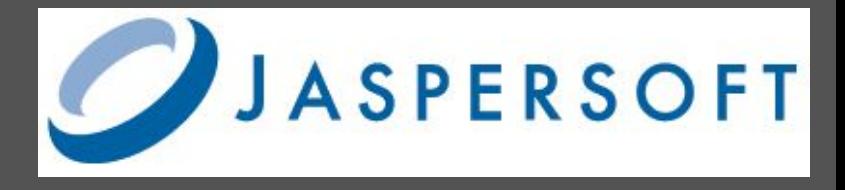

### **Jasper Reports**

#### <http://community.jaspersoft.com/>

**Library** (verzió: 6.2.1):<http://community.jaspersoft.com/project/jasperreports-library>

**iReport** (verzió: 5.6.0, tovább nem fejlesztik):

<http://community.jaspersoft.com/project/ireport-designer>

**Jaspersoft Studio** (verzió: 6.2.1):

<http://community.jaspersoft.com/project/jaspersoft-studio>

- Regisztrációt követően lehet letölteni
- A fenti komponensek ingyenesek
- Az iReport a régi "riport" készítő alkalmazás, mely kizárólag Java JRE 7-el működik, míg a Jaspersoft Studio az új termék (valójában egy Eclipse) erre a célra.
- Az iReport és a Jaspersoft Studio **\*.jrxml** (forrás xml) állományok előállítására használható. Ennek lefordított változata a **\*.jasper** állomány, melyet szintén lehet runtime használni (de runtime a \*.jrxml-t le lehet fordítani \*.jasper-re, így mi ezt az utat választjuk) (*Megjegyzés*: a \*.jrxml verziókezelhető, lévén xml dokumentum, míg a jasper bináris).

Ha dinamikus riportokra van szükség, a <http://www.dynamicreports.org/> oldalt érdemes meglátogatni, mely egy kiegészítő Library a Jasper Reports-hoz

A riportokat előre egy e célra létrehozott alkalmazásban készítjük el. A riport része a natív lekérdezés, a paraméterek, és kinézet, grafikonok és egyéb allekérdezések, stb. Igen összetett riportok előállíthatóak e módon.

## **Riport létrehozása**

#### Főbb lépések:

- Adatbázis kapcsolat beállítása
- Riport nyelvének beállítása Java-ra (több lehetőség is van, pl. JavaScript, Groovy)
- Riport paramétereinek felvétele
- Riport lekérdezésének előállítása (a paraméterek itt használhatóak)
- Riport kinézetének, mezőinek felvitele
- Grafikonok, allekérdezések, subriportok elkészítése, stb.

## **Tranzakció részletek riport**

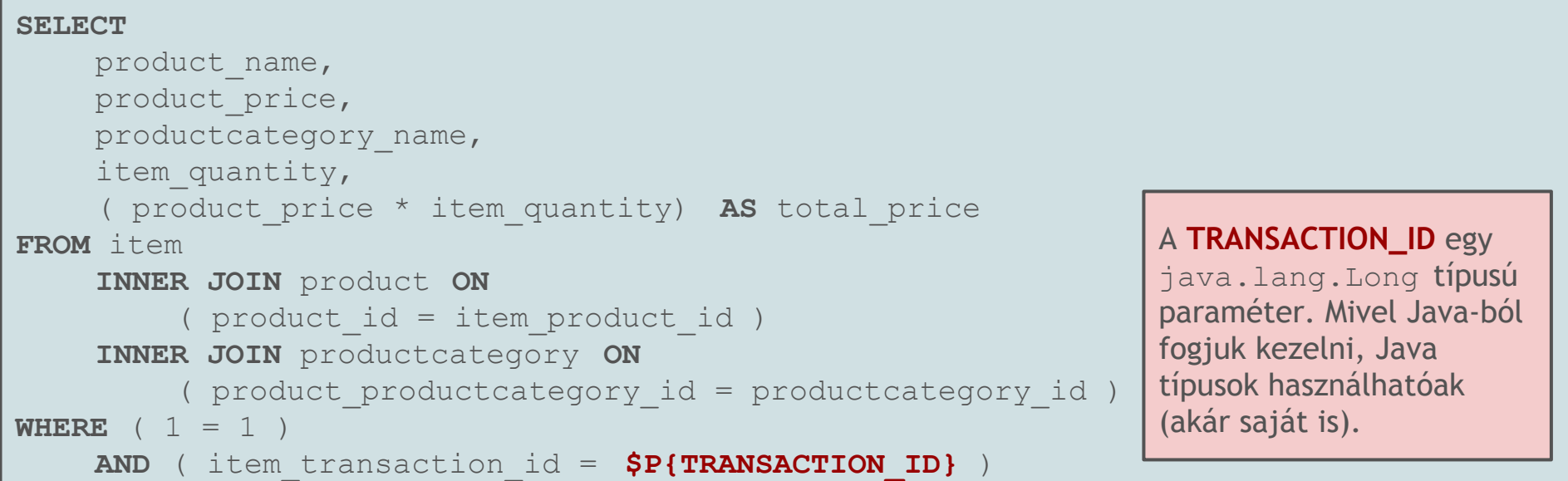

#### **JBoss - DataSource**

```
<datasource jndi-name=" java:jboss/datasources/shoppingds" pool-name="
ShoppingDSPool" enabled="true" use-java-context="true">
     <connection-url> jdbc:postgresql://localhost:5432/shoppingdb</connection-
\ln r]>
     <driver>postgresql</driver>
     <security>
         <user-name> shopping_user</user-name>
         <password> 123topSECret321</password>
     </security>
     <validation>
         <check-valid-connection-sql>SELECT 1</check-valid-connection-sql>
         <validate-on-match>true</validate-on-match>
         <background-validation>false</background-validation>
     </validation>
     <statement>
         <share-prepared-statements>false</share-prepared-statements>
     </statement>
</datasource>
```
**standalone.xml**

#### **EJB számára erőforrás csatolása A DataSource is egyféle erőforrás (Resource)**

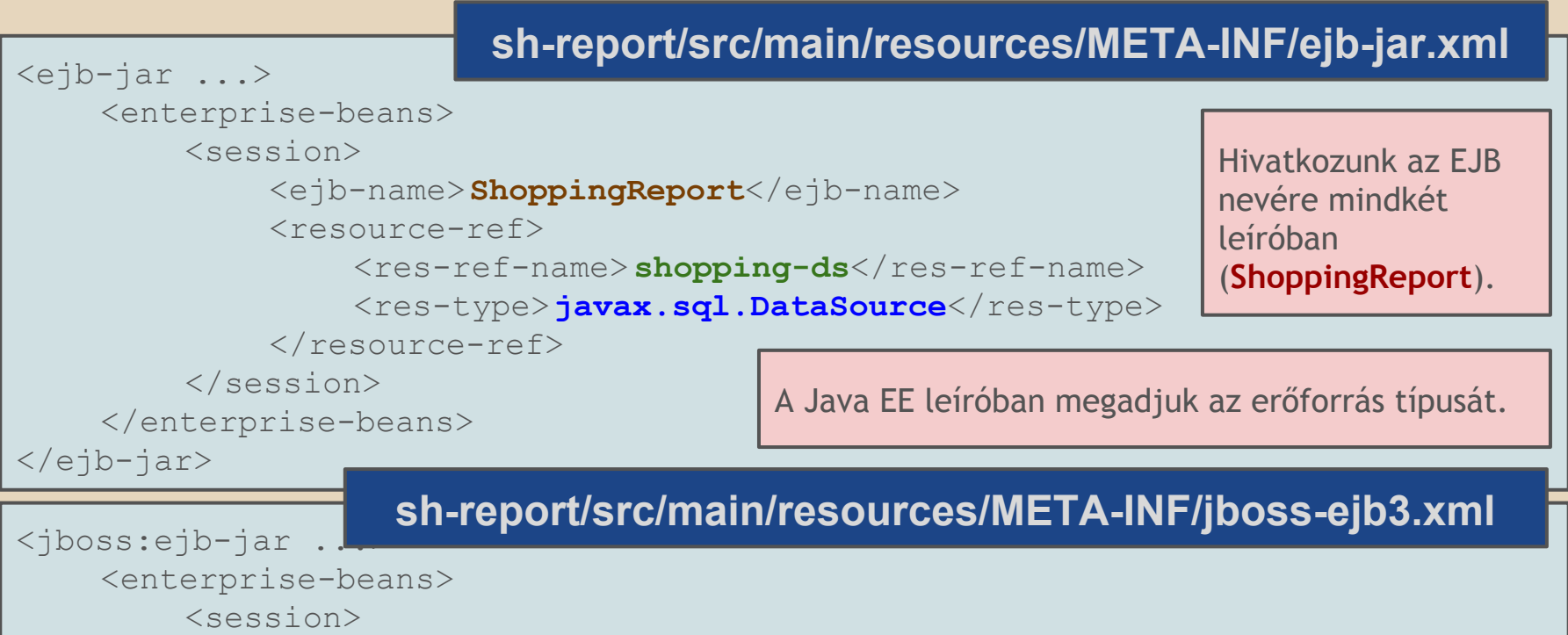

```
<ejb-name>ShoppingReport</ejb-name>
```
<resource-ref>

<res-ref-name> **shopping-ds**</res-ref-name>

<jndi-name>**java:jboss/datasources/shoppingds**</jndi-name>

```
\langle/resource-ref>
```
#### </session>

</enterprise-beans>

</jboss:ejb-jar>

A JBoss specifikus leíróban hivatkozunk a JBossban konfigurált DataSource JNDI nevére.

# **ShoppingReport SLSB**

}

#### package hu.qwaevisz.shopping.report.service; **import javax.sql.DataSource**; @Stateless(name = " **ShoppingReport**", mappedName = "ejb/shoppingReport") **public class** ShoppingReportImpl **implements** ShoppingReport { @Resource(name = " **shopping-ds**") **private DataSource** dataSource; ... **ShoppingReportImpl.java** A dataSource birtokában már könnyen végrehajthatunk lekérdezéseket: Connection connection = **this**.dataSource.getConnection(); Statement statement = connection.createStatement(); ResultSet rs = statement.executeQuery( **"SELECT transaction\_id FROM transaction"**); **while** (rs.next()) { ... }

# **Tranzakciók listája - Query**

```
SELECT
     transaction_id, 
     transaction date,
     transaction_comment, 
     (SELECT COUNT(1)
          FROM item 
          WHERE item_transaction_id = transaction_id 
      AS number of items,
     (SELECT SUM(item quantity * product price)
          FROM item 
               INNER JOIN product ON ( product_id = item_product_id ) 
          WHERE item_transaction_id = transaction_id 
     ) AS total_price 
FROM transaction
                                           Ez a lekérdezés bekerül a Java kódba.
                                           Számított mezőként lekérjük a tranzakcióhoz 
                                           tartozó elemek darabszámát és teljes árát.
                           Az ilyen natív query-k a forráskódban gyakorlatilag időzített 
                           bombák. Nagyon nehéz őket egy komplex alkalmazás során 
                           karbantartni (válozik a schema, változnak az elnevezési 
                           szabályok, stb.). Minden hiba csak futás időben derül ki. Ilyen 
                           alkalmazások profi acceptance tesztek nélkül nagyon 
                           veszélyesek.
```
20

#### **Tranzakciók listája EJB service**

```
@Override
public List<Transaction> getTransactions() throws ReportException {
      Connection connection = null;
      Statement statement = null;
      ResultSet rs = null;
      try {
            final List<Transaction> transactions = new ArrayList<>();
            connection = this.dataSource.getConnection();
            statement = connection.createStatement();
            final String query = "...";
            rs = statement.executeQuery(query);
            while (rs.next()) {
                  final int id = rs.getInt("transaction_id");
                  final Date date = rs.getDate('transaction date");
                  final String comment = rs.getString("transaction_comment");
                  final int numberOfItems = rs.getInt('number of items");
                  final int totalPrice = rs. qetIntttotal price");
                  transactions.add(new Transaction(id, date, comment, numberOfItems, totalPrice));
            }
            return transactions;
      } catch (final SQLException e) {
            throw new ReportException(e.getLocalizedMessage());
      } finally {
            try {
                  if (rs != null) { rs.close(); }
                  if (statement != \text{null}) { statement.close(); }
                  if (connection != \text{null}) { connection.close(); }
            } catch (final SQLException e) {
                  throw new ReportException(e.getLocalizedMessage());
            }
      }
                                                                        ShoppingReportImpl.java
                                                                        Az tranzakciókat egy e célra létrehozott 
                                                                        Transaction osztályba helyezzük el, 
                                                                        melyet az sh-weblayer project egyik 
                                                                        servlet-e lekér és megjelenik. Minden 
                                                                        sorban megjelenik a Report?
                                                                        id=${transaction.id} link, mely egy
                                                                        a riportot előállító servlet-re mutat.
```
}

#### **Report Servlet PDF Content Type**

@WebServlet("**/Report**") **public class** ReportServlet **extends** HttpServlet { **private static final** Logger LOGGER = Logger.getLogger(ListController. **class**); @EJB **private** ShoppingReport report; @Override **public void** doGet(HttpServletRequest request, HttpServletResponse response) **throws** IOException { **byte**[] data = **null**; **final long** id = Long.valueOf(request.getParameter("id")); **try** { data = **this**.report.getTransactionDetailsReport(id); } **catch** (**final** ReportException e) { LOGGER.error(e, e); } response.setHeader( **"Content-disposition"**, **"inline; filename=\"transactiondetails.pdf\""**); response.setContentType( **"application/pdf"**); response.getOutputStream().write(data); } } **ReportServlet.java** A PDF riport byte-tömbként jön vissza az EJB service-től. Természetesen a Jasper Reportban van mód a PDF riport állományba mentésére is a szerver oldalon, majd ezt egy linkként kitenni a

weboldalra, de elegánsabb dinamikus "letöltést" e módon végrehajtani.

#### **Jasper Reports + Gradle**

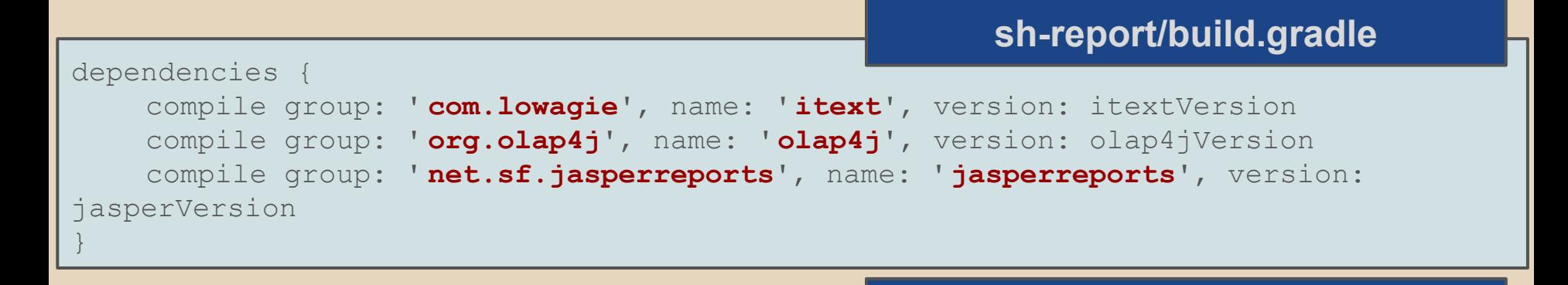

23 allprojects { repositories { mavenCentral() maven { url **"http://repository.pentaho.org/artifactory/repo"** } } } dependencies · deploy project('sh-report') deploy project(path: 'sh-weblayer', configuration: 'archives') **earlib** group: 'com.lowagie', name: 'itext', version: itextVersion **earlib** group: 'org.olap4j', name: 'olap4j', version: olap4jVersion **earlib** group: 'net.sf.jasperreports', name: 'jasperreports', version: jasperVersion } **shopping root: build.gradle** Az itext nem érhető el a MavenCentral repository-ban. Ha nem készítünk Jboss module-t a Jasper számára, akkor at EAR lib könyvtárába csomagoljuk be.

## **Jasper ReportHelper**

**public class** ReportHelper {

#### **ReportHelper.java**

JRXML fileból runtime JASPER állományt (JasperReport példány) állít elő. A JRXML file-okat az src/main/resources alá helyezzük el.

**public** JasperReport compile(String jrxmlFileName)**throws** FileNotFoundException,JRException { InputStream inputStream = **this**.getClass().getClassLoader().getResourceAsStream

(jrxmlFileName);

}

```
JasperDesign jasperDesign = JRXmlLoader.load(inputStream);
return JasperCompileManager.compileReport(jasperDesign);
```
A JasperReport példányt kitölti az átadott adatbázis kapcsolat és paraméterek segítségével. A riport ezzel már memóriában elkészül (JasperPrint példány).

```
public JasperPrint fill(JasperReport jasperReport, Connection connection, Map<String, 
Object> params) throws JRException {
          return JasperFillManager.fillReport(jasperReport, params, connection);
```
}

}

}

A JasperExportManager sokféle exportálási lehetőséget kínál, sokféle formátumban. Számunkra most a PDF byte stream a legjobb választás.

```
public byte[] exportToPdf(JasperPrint jasperPrint) throws JRException {
     return JasperExportManager.exportReportToPdf(jasperPrint);
```
#### **Transaction Details EJB service**

#### @Override **public byte**[] getTransactionDetailsReport( **long** transactionId) **throws** ReportException { Transaction transaction = this.getTransaction(transactionId); **try** { ReportHelper reportHelper = new ReportHelper(); Connection connection = **this**.dataSource.getConnection(); JasperReport report = reportHelper.compile( **"reports jrxml"**); Map<String, Object> params = **new** HashMap<>(); params.put(**"TRANSACTION\_ID"**, transaction.getId()); params.put(**"TRANSACTION DATE"**, transaction.getDate()); params.put(**"TRANSACTION COMMENT"**, transaction.getComment()); JasperPrint print = reportHelper.fill(report, connection, params); **return** reportHelper.exportToPdf(print); } **catch** (SQLException | FileNotFoundException | JRException e) { LOGGER.error(e, e); **throw new** ReportException(e.getLocalizedMessage()); } **ShoppingReportImpl.java** A paraméterek közül a **TRANSACTION\_ID** a lekérdezésben is szerepel.

}